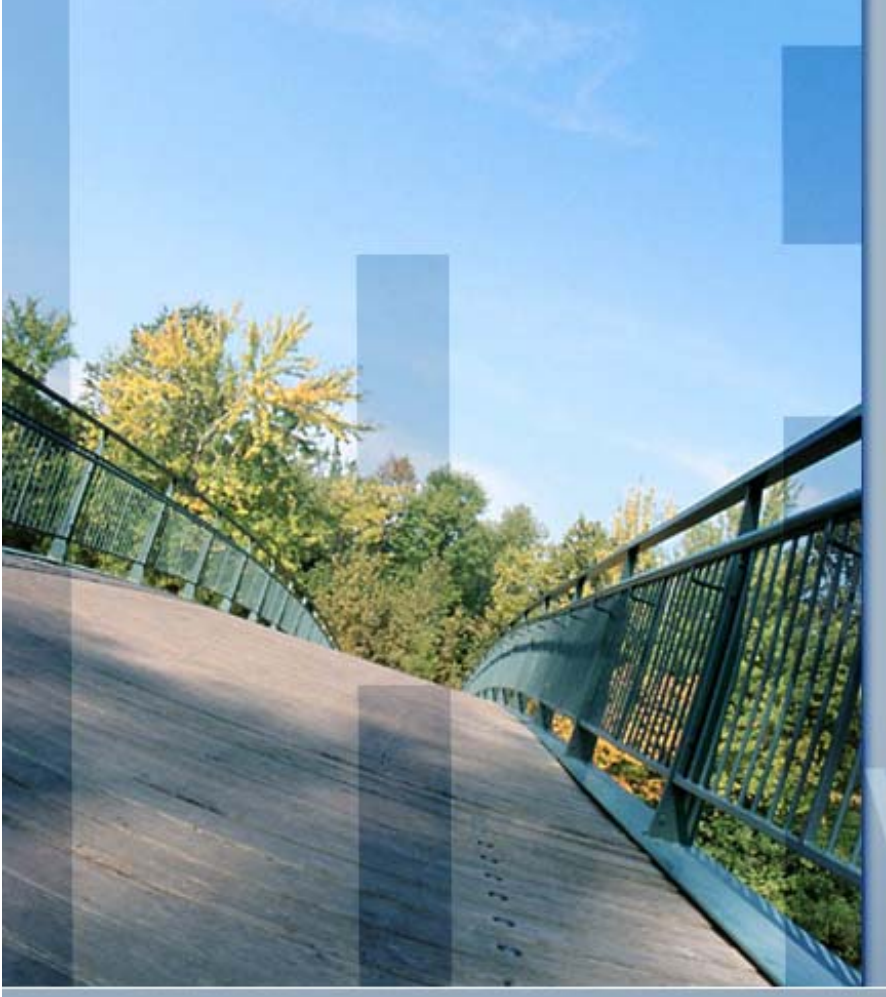

#### *OpenVMS Security*

vision

*Presented by Paul Williams PARSEC Group 999 18th Street, Suite 1725 Denver, CO 80202* www.parsec.com | 888-4-PARSEC

*To Download this Presentation, please visit: http://www.parsec.com/public/openvmssecurity.pdf*

> *To E-mail Paul williams@parsec.com*

**www.parsec.com | 888-4-PARSEC**

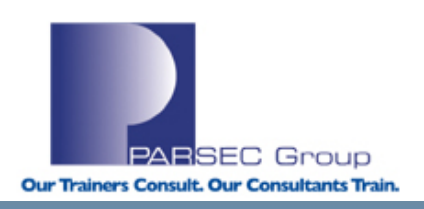

vision

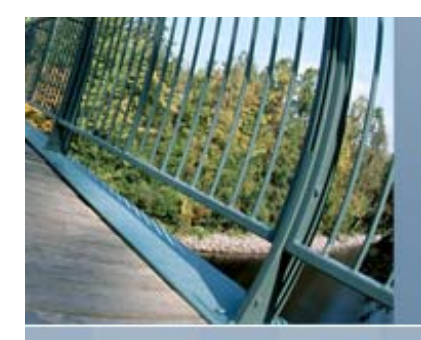

# **Outline**

- OpenVMS Security Design
- **Physical Security**
- Object Security
- UIC/ACL Security
- User Access
- Break-in Detection
- Network and Internet Considerations
- $\bullet$ Encrypted Network Communication
- $\bullet$ **Kerberos**
- Secure Socket Layer (SSL)

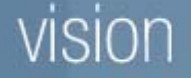

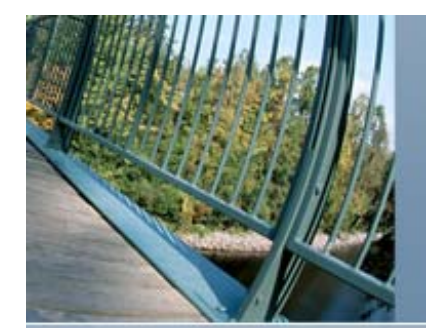

#### **Goals**

- $\bullet$  Discuss the important points and consideration of OpenVMS Security
- Concentrate on the mechanics and mechanisms of OpenVMS features.
- Show how OpenVMS is one of the most secure operating systems on the market.

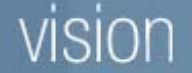

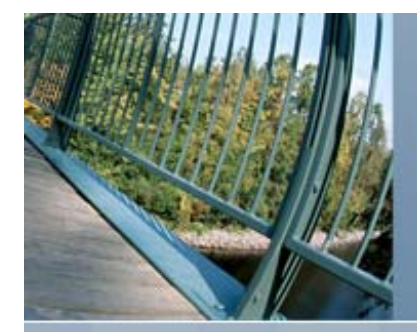

## **OpenVMS Security Design**

- $\bullet$ Security was designed into OpenVMS since V1.0
- $\bullet$  Many different levels of security in OpenVMS Physical Security **≻Object Security** User Management Network Security
- $\bullet$ Has never had a virus

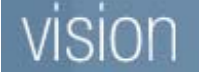

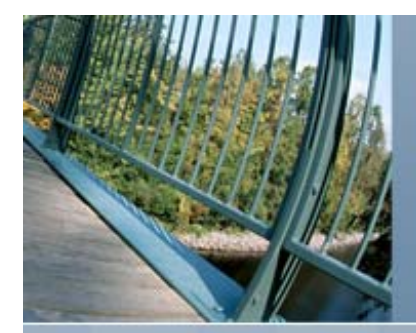

## **Physical Security**

- $\bullet$ **System**
- System Console
- $\bullet$  Storage devices and media **≻System Disk ≻Data and Database Volumes ≻Backups**
- $\bullet$ Network devices and media

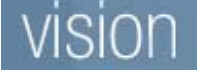

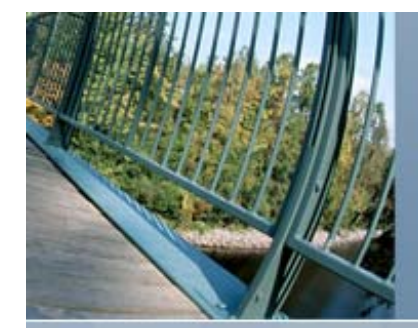

## **Physical Security: System**

 $\bullet$  Increase system reliability through restricted access

Prevent intentional tampering and outage

Prevent outage due to accidents

 $\bullet$ Prevent Front Panel Access

- Halts
- Reset/initializations
- Power switch/source

Power on action settings (VAX) switch

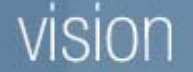

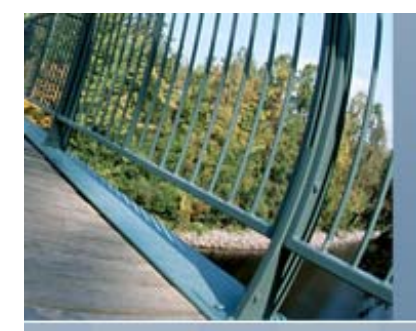

## **Physical Security: Console**

 $\bullet$ Can be a big security hole for OpenVMS

- Anyone with physical access to the console can break into OpenVMS buy getting into the SYSBOOT utility.
- Then OpenVMS can be broken into:
	- $\triangleright$  Buy redirecting startup
	- $\triangleright$  Buy changing system parameters

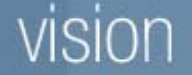

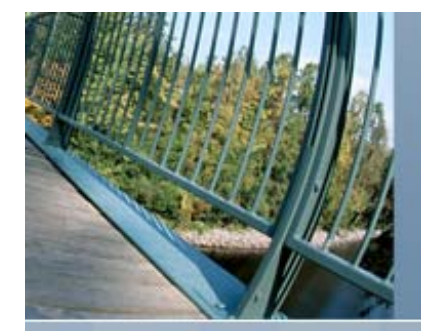

#### **Physical Security: Getting to SYSBOOT on the Integrity Console Example**

 $\bullet$  On the Integrity shutdown to the EFI Boot Manager and select the EFI Shell and create a alias.

Please select a boot option

```
OpenVMS V8.2
Conversational BootDVDOpenVMS Production
EFI Shell [Built-in]
Boot Option Maintenance Menu
System Configuration Menu
Use ^ and v to change option(s). Use Enter to select an option
Loading.: EFI Shell [Built-in]
EFI Shell version 1.10 [14.61]
Device mapping table
...
```

```
Shell> alias b "fs1:\efi\vms\vms_loader.efi"
Shell> b -fl 0,1
```
SYSBOOT>

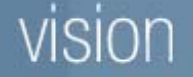

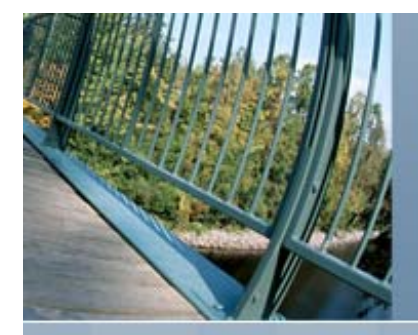

#### **Physical Security: Getting to SYSBOOT on the Integrity Console Example (Continued)**

#### $\bullet$ From the SRM prompt on the Alpha

#### >>> **boot –flags 0,1 [device]**

(boot dkb300.3.0.13.0 -flags 0,1) block 0 of dkb300.3.0.13.0 is a valid boot block reading 1143 blocks from dkb300.3.0.13.0 bootstrap code read in base =  $1cc000$ , image start = 0, image bytes = 8ee00 initializing HWRPB at 2000 initializing page table at 3ffd0000 initializing machine state setting affinity to the primary CPU jumping to bootstrap code

SYSBOOT>

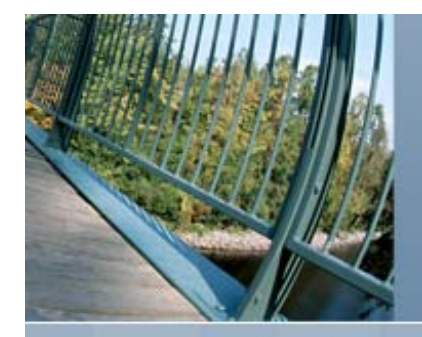

# **Physical Security: Console Example**

```
SYSBOOT> show /startup
Startup command file = SYS$SYSTEM:STARTUP.COM
SYSBOOT> set/startup opa0:
SYSBOOT> continue...$ set noon
$ spawn
spawn
   %DCL-S-SPAWNED, process SYSTEM_132 spawned
   %DCL-S-ATTACHED, terminal now attached to process SYSTEM_132
$ set noon
$ @sys$system:startup
... $ mcr authorize
UAF> modify account_name /password…
```
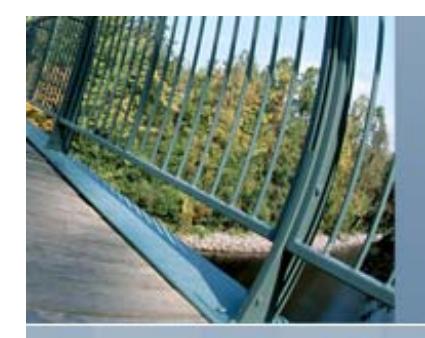

#### **Physical Security: Console Example (Part 2)**

#### SYSBOOT> **show maxsysgroup**

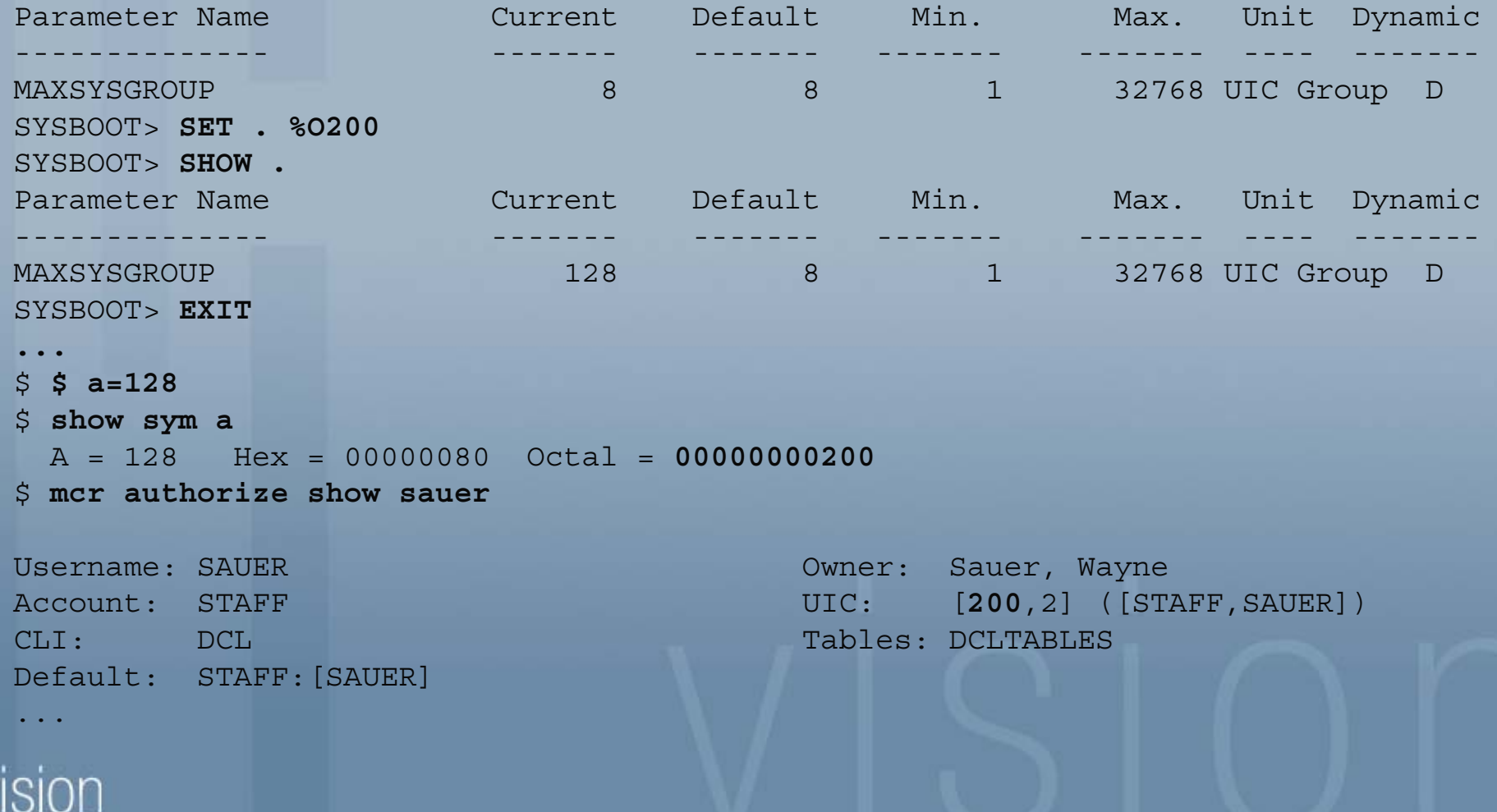

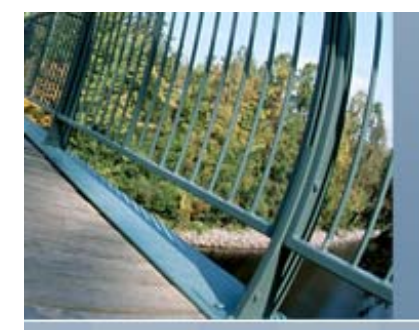

## **Physical Security: Satellite Console**

#### $\bullet$ Preventing Conversational Booting on a Satellite

Prevent system modifications during boot Should be disabled for unsecured workstations $\triangleright$ Is not a dynamic parameter

 $\triangleright$  The following example shows how to prevent conversational boot on which the node these commands are issued (this parameter value should also be set in MODPARAMS.DAT):

\$ **mcr sysgen** SYSGEN> **use current** SYSGEN> **set niscs\_conv\_boot 0** SYSGEN> **write current**

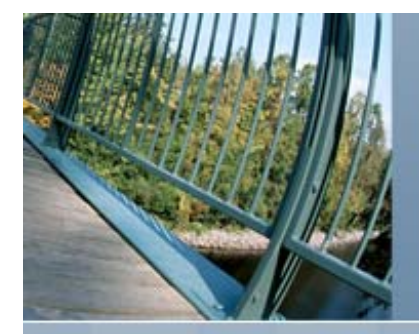

# **Physical Security: Storage Devices and Media**

- $\bullet$  System Disk
	- $\triangleright$  Normally co-located in the system
	- $\triangleright$  Sensitive security files normally located here
	- $\triangleright$  Secure all backups of the system disk

#### $\bullet$ Non-System data

- Ensure all other database volumes are backed up on a regular basis.
- All backup media should be kept secure

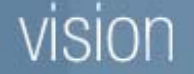

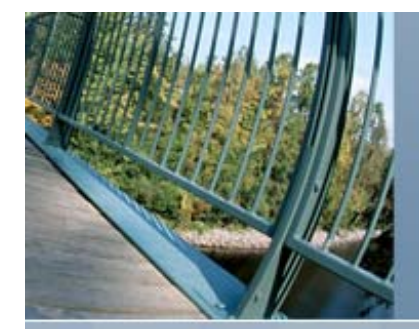

## **OpenVMS Object Security**

- $\bullet$  An Object is a component (hardware or software) of the system to which we apply permissions
- $\bullet$ Several different types of objects in OpenVMS
- $\bullet$  Objects have multiple levels of protection UIC (User Identification Code) ACL (Access Control Lists) Privileges

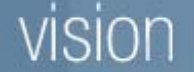

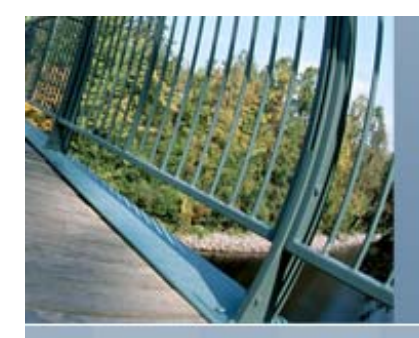

## **Types of OpenVMS Objects**

- $\bullet$ Capability (VAX Only)
- $\bullet$ Common Event Flag Cluster
- $\bullet$ **Devices**
- $\bullet$ Files (including Directories)
- $\bullet$ **• Global Sections**
- $\bullet$ **• ICC Associations**
- $\bullet$ Logical Name Tables
- $\bullet$ **Queues**
- $\bullet$ **• Resource Domains**
- $\bullet$ **Security Class**
- $\bullet$ Volumes

#### sion

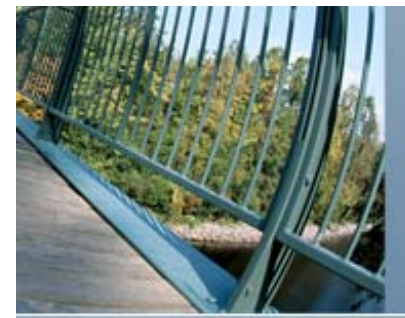

ision

# **OpenVMS Object Security Model**

#### Rights to an Object

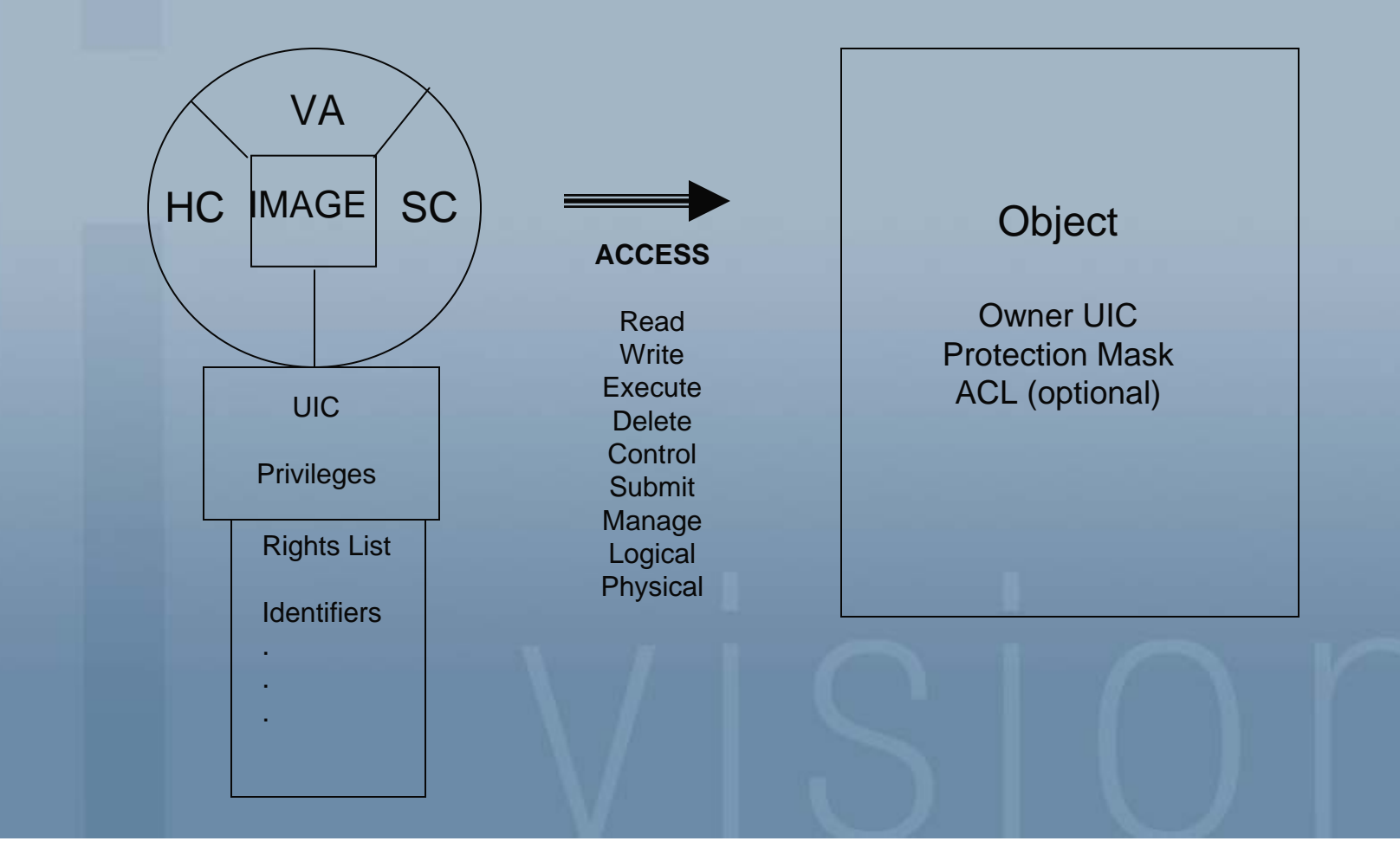

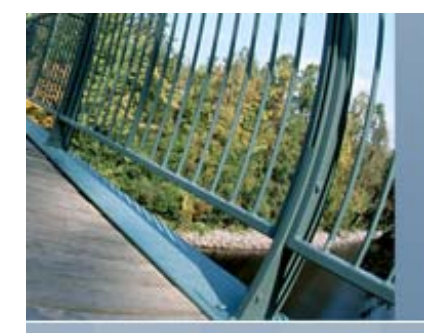

- UIC assigned to process when it is created
	- $\blacktriangleright$  [group, member] is an octal number
		- Group numbers are any octal number between 1 and 37777
		- Member numbers are any octal number between 1 and 177777
		- Both group and member number 0 is reserved

#### • UIC assigned to an object to reflect the objects owner

- $\triangleright$  Creator becomes the owner
- $\blacktriangleright$ Owner can change permission and ownership
- $\bullet$  Any account with a UIC group number equal to or less than the system parameter MAXSYSGROUP, automatically belongs to the system group

 $\triangleright$  The System account UIC is [1,4]

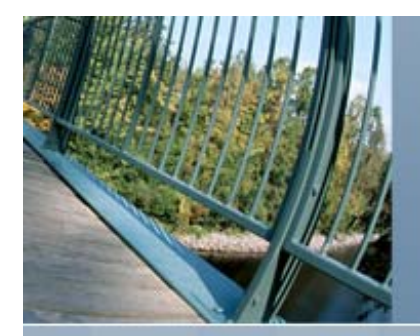

#### Four Categories

**System** – rights if the UIC is system

**Owner** – rights if the UIC of the process matches that of the object

**Group** – rights if the UIC group code of the process matches that of the UIC group code of the object

**World** – rights to all processes

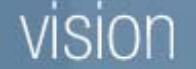

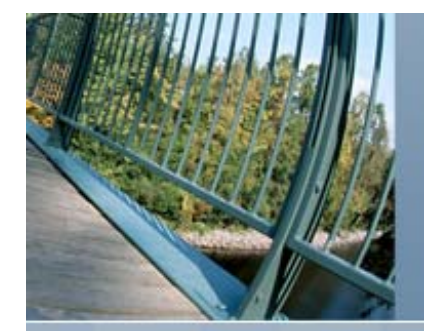

#### Types of access

- Read allows a process to read the object, obtain information
- Write allows the process to modify or change the object
- Execute allows the execution of the object, a command procedure or image
- Delete allows the process to remove the object
- Control allows the process to change the security of the object and is implied with ownership

Example syntax is (S:RWED, O:RWED, G:RE, W)

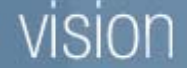

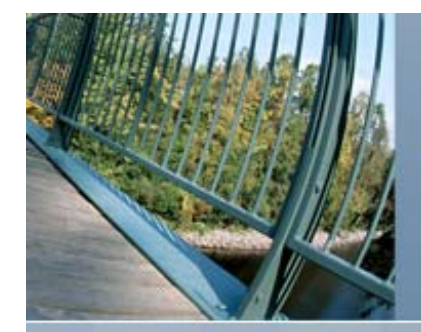

#### Types of access (Continued)

- **Create** In the case of volumes, allows the process to create files.
- **M**anage In the case of queues, allows the process to control characteristics
- **Submit** In the case of queues, allows the process to submit/print to the queue
- **L**ogical Allows logical I/O to devices

**P**hysical Allows physical I/O

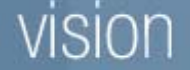

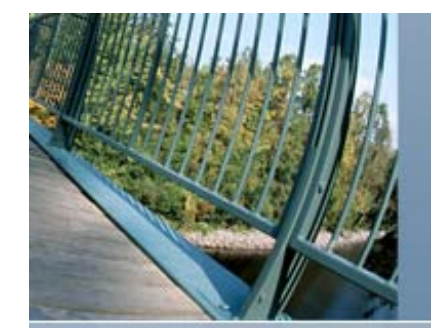

#### **Rights to an Object**

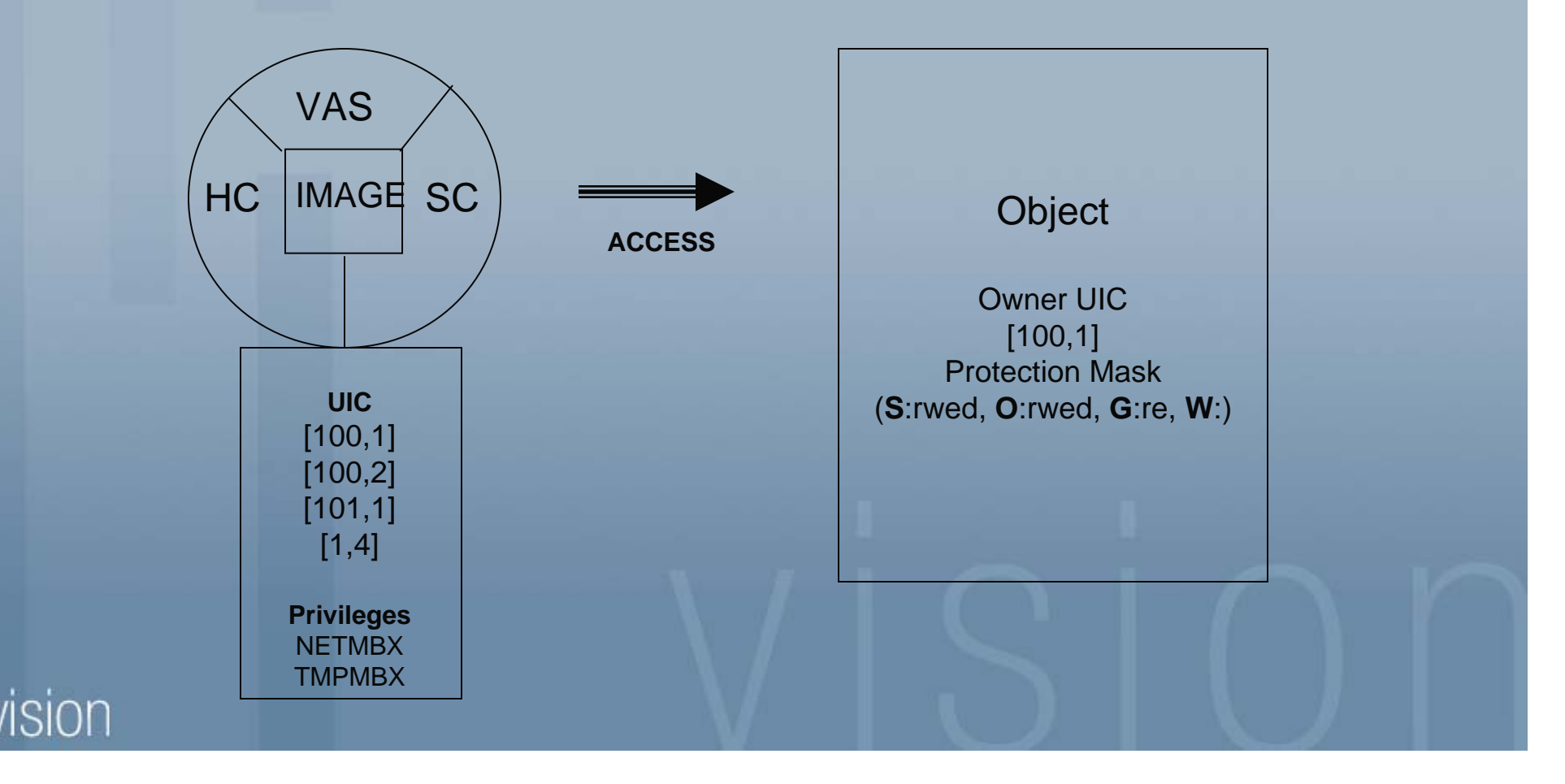

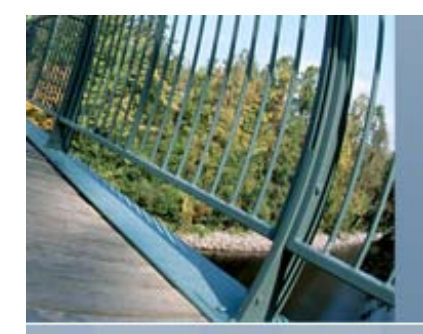

#### Summary of commands

\$ **SET FILE /PROTECTION=(mask) /OWNER=[uic] file-spec** \$ **SET FILE/OWNER\_UIC=(uic)** \$ **SET DIRECTORY/OWNER\_UIC=(uic)** \$ **SET PROTECTION=(mask) file-spec** \$ **SET SECURITY /PROTECTION=(mask) /OWNER=[uic] file-spec** \$ **SET PROTECTION/DEFAULT** \$ **SET QUEUE/PROTECTION=(mask)** \$ **SET QUEUE/OWNER\_UIC=(uic)**

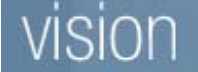

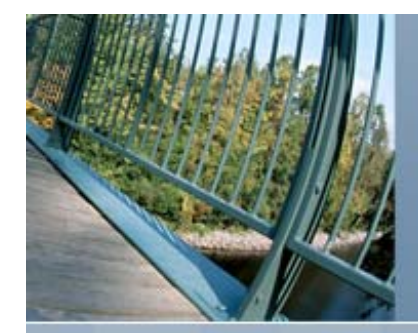

- $\bullet$ Base all security on UIC and use ACL as the exception
- Uses Right Lists Identifiers
- $\bullet$  Identifiers are added to the RIGHTSLIST.DAT file by the System Administrator
- $\bullet$ Identifiers are then granted to users typically via the AUTHORIZE Utility
- $\bullet$  An ACE (Access Control Entry) within the ACL contains Identifiers and the access allowed them

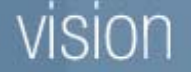

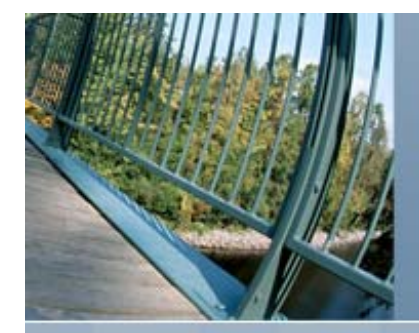

• When the user logs on, the identifier is included in the process rights list

• Process rights list may be modified on the fly if it is added to the RIGHTSLIST.DAT with a dynamic attribute or the process has CMKRNL privilege

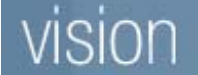

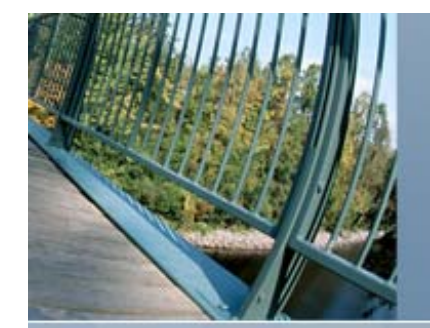

#### **Rights to an Object**

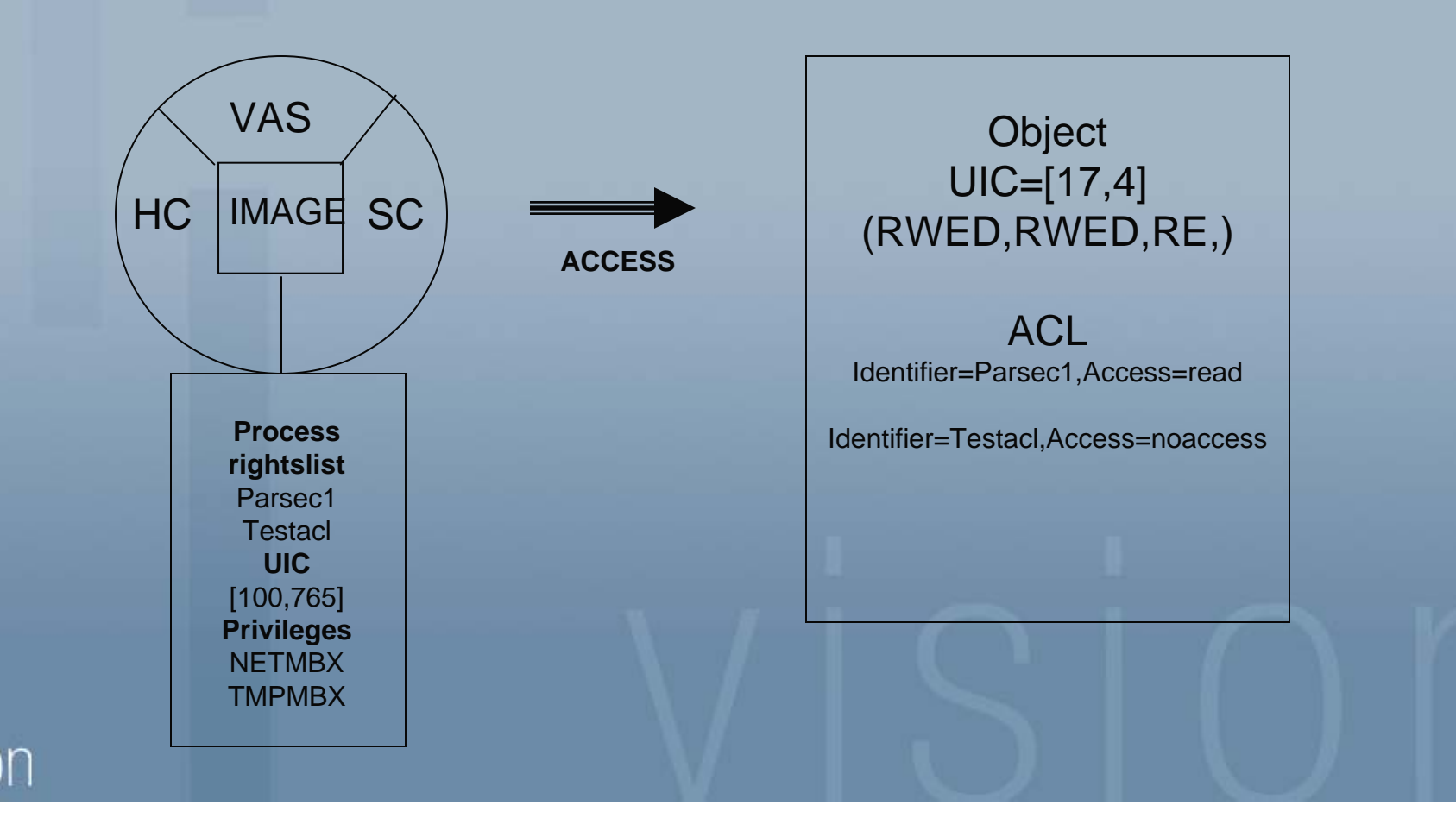

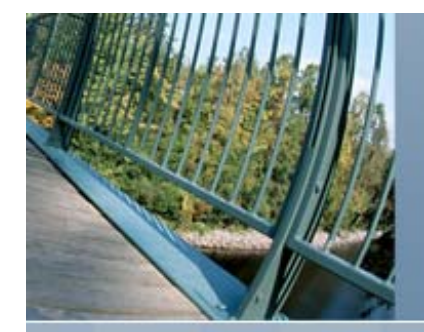

#### Example, adding and granting an identifier: UAF> **add/id testacl** %UAF-I-RDBADDMSG, identifier TESTACL value %X80010261 added to rights database UAF> **grant/id testacl parsec1** %UAF-I-GRANTMSG, identifier TESTACL granted to PARSEC1 UAF> **sho/id testacl** Name Value AttributesTESTACL %X80010261  $UAF$ UAF> **sho/id testacl/full** Name Value AttributesTESTACL \$X80010261 Holder AttributesPARSEC1 UAF> **sho /rights parsec1** Identifier Value AttributesTESTACL %X80010261 UAF> **exit**

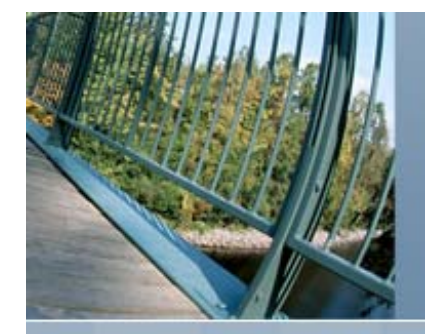

#### Example, Using a UIC Identifier:

Username: **parsec1** Password: Welcome to OpenVMS (TM) Alpha Operating System, Version V8.4 on node CLASS3 Last interactive login on Monday, 14-MAR-2011 15:00:17.58 \$ **show proc/priv** 17-MAR-2011 17:25:22.32 User: PARSEC1 Process ID: 2BC07976Node: CLASS3 Process name: "PARSEC1" Authorized privileges: NETMBX TMPMBXProcess privileges: NETMBX may create network device TMPMBX may create temporary mailbox Process rights: PARSEC1 resource INTERACTIVE REMOTE **TESTACL**...  $\mathcal{S}$ 

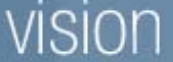

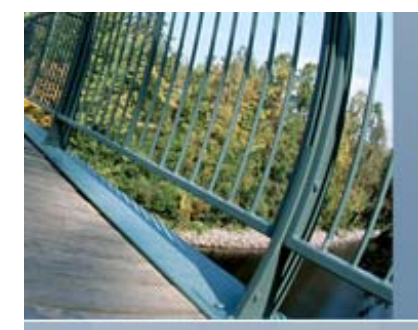

#### Example, Using a UIC Identifier:

\$ **type [mehlhop.webinar]a.a** %TYPE-W-OPENIN, error opening \$22\$DKA300:[MEHLHOP.WEBINAR]A.A;1 as input -RMS-E-PRV, insufficient privilege or file protection violation \$ **lo**

**From a privileged account or an account that has write access to the file**

```
CLASS3$ set security/acl=(id=parsec1,access=read) a.a
CLASS3$ dir/security a.a
```

```
Directory $22$DKA300:[MEHLHOP.WEBINAR]
```
A.A;1 [STAFF, MEHLHOP] (RWED, RWED, RE, ) (IDENTIFIER=[PARSEC1],ACCESS=READ)

```
Total of 1 file.CLASS3$
```
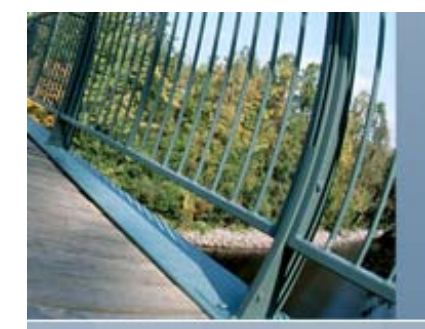

#### Example: Using a UIC Identifier

CLASS3\$ **set host 0**

Welcome to OpenVMS (TM) Alpha Operating System, Version V8.4

```
Username: parsec1
Password: Welcome to OpenVMS (TM) Alpha Operating System, Version V8.3 on node CLASS3
    Last interactive login on Thursday, 17-MAR-2011 17:25:16.01
$ type [mehlhop.webinar]a.a
This is a test file\boldsymbol{\mathsf{S}}
```
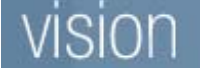

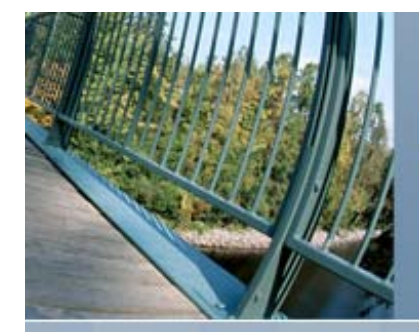

#### Example:Using a General Identifier

#### \$ **type [mehlhop.webinar]b.b**

```
%TYPE-W-OPENIN, error opening $22$DKA300:[MEHLHOP.WEBINAR]B.B;1 as 
  input
-RMS-E-PRV, insufficient privilege or file protection violation
$ lo
```
**From a privileged account or an account that has write access to the file**

```
CLASS3$ set security/acl=(id=testacl,access=read) b.b
CLASS3$ set security/acl=(id=testacl,access=read) b.b
CLASS3$ dir/sec b.b
```
Directory \$22\$DKA300:[MEHLHOP.WEBINAR]

```
B.B;1 [STAFF, MEHLHOP] (RWED, RWED, RE, )
       (IDENTIFIER=TESTACL,ACCESS=READ)
```
Total of 1 file.CLASS3\$

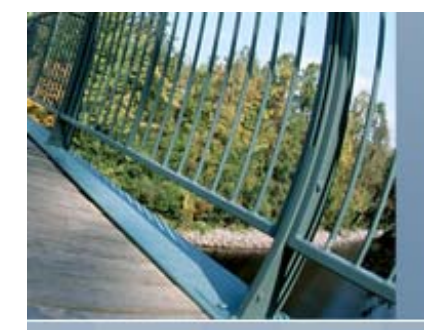

#### Example: Using a General Identifier CLASS3\$ **set host 0**

Welcome to OpenVMS (TM) Alpha Operating System, Version V8.3

Username: **parsec1** Password: Welcome to OpenVMS (TM) Alpha Operating System, Version V8.3 on node CLASS3 Last interactive login on Thursday, 17-MAR-2011 17:35:14.15 \$ **type [MEHLHOP.WEBINAR]b.b** Test file to be examined by using a general identifier  $\boldsymbol{\zeta}$ 

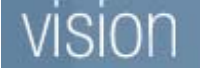

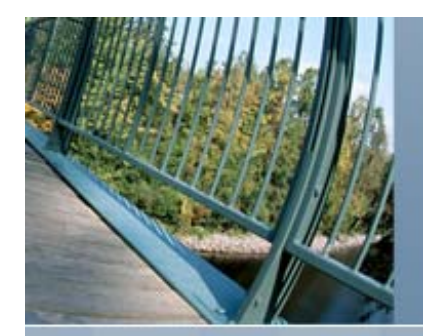

#### **OpenVMS Security Privileges**

#### • BYPASS

- Bypass all protections
- READALL
	- Bypass protections for read access only
- SYSPRV
	- Access an object using the SYSTEM category protection mask
- GRPPRV
	- Access an object using the SYSTEM category protection mask if the user has the same group number as the object

#### • VOLPRO

- Overrides volume protection
- •IMPERSONATE
	- Allows a process to create or assume a persona

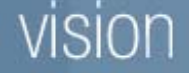

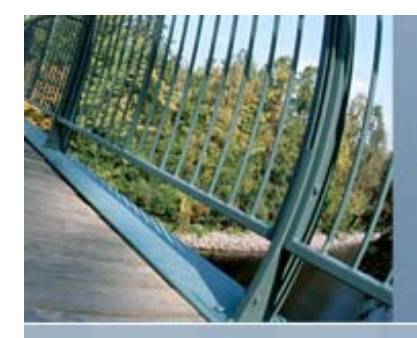

### **OpenVMS User Access to the System**

- All user account information for the system or cluster is in the User Authorization File (SYSUAF.DAT).
- The SYSUAF.DAT file is not an ASCII file and should be modified by using the AUTHORIZE utility
- $\bullet$  Profile in the SYSUAF.DAT file is identified by the USERNAME and contains:
	- $\blacktriangleright$ Identification information
	- $\blacktriangleright$ Quota and limit settings
	- $\blacktriangleright$ **Privileges**
	- $\blacktriangleright$ Encrypted password

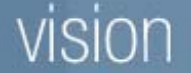

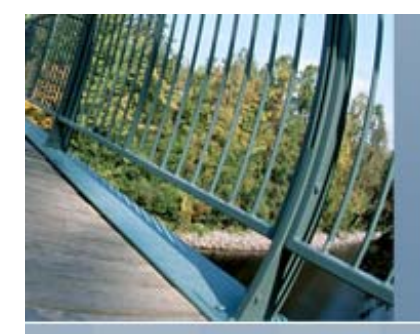

## **OpenVMS User Access to the System**

- A Username and Password must be entered (minimum 0, maximum 2 passwords/username and possibly one system password)
- $\bullet$ Username identifies the record in the SYSUAF.DAT file
- $\bullet$  The entire password is verified by OpenVMS by encrypting the password that was entered and comparing it with the encrypted password field in the SYSUAF.DAT record
- $\bullet$ You can set a password minimum length and lifetime with the commands in the AUTHORIZE utility: UAF> MOD username/PWDMINIMUM=UAF> MOD username/PWDLIFETIME=

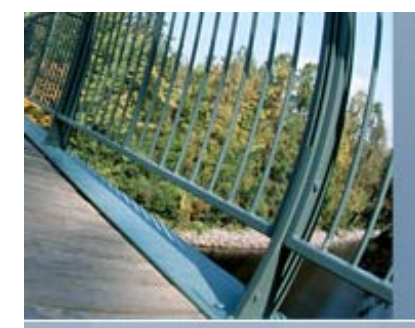

#### **OpenVMS User Access to the System**

• All passwords are pre-expired by default when reset or the account is created by the system manager **• The following UAF FLAGS affect the security of the** Username and Password DISFORCE\_PWD\_CHANGE DISPWDDIC**DISPWDHIS DISUSER** GENPWDLOCKPWDPWD\_EXPIRED PWD2\_EXPIRED PWDMIX
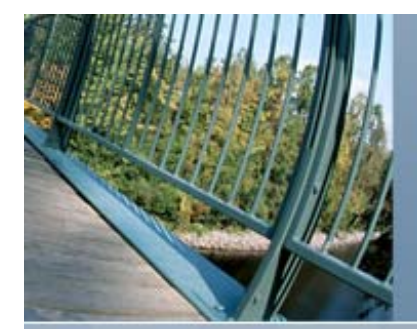

# Additional UAF Flag Keywords

 $\bullet$  Additional UAF flag keywords that affect security: AUDIT AUTOLOGINCAPTIVE **DEFCLI DISCTLY** DISIMAGE

**RESTRICTED** 

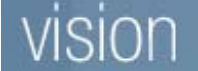

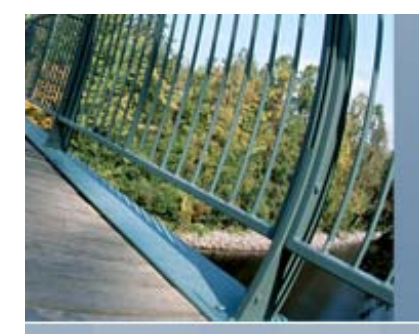

### **OpenVMS Break-in Detection**

•OpenVMS employs automatic break-in detection and evasion

• Once a login failure occurs, the user becomes a suspect and is monitored by the system

•Suspects become intruders by exceeding their allowed login chances during the monitoring period

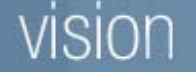

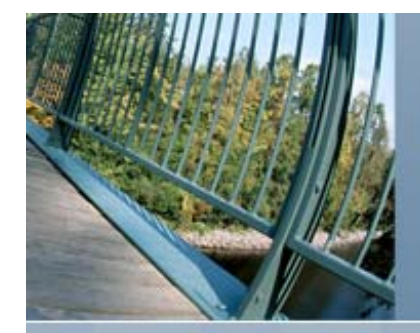

### **OpenVMS Break-in Detection**

•Login failures are logged into the intrusion database, and is maintained by the Security Server process

• You can display content of the database by issuing the DCL command \$ SHOW INTRUSION

• You can delete content of the database by issuing the DCL command \$ DELETE/ INTRUSION

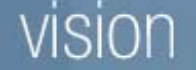

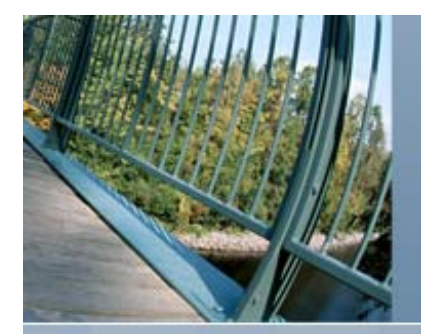

### **OpenVMS Break-in Detection**

### $\bullet$  Login behavior is controlled through the following set of dynamic SYSGEN parameters

\$ **mcr sysgen**

SYSGEN> **show /lgi**

Parameters in use: Active

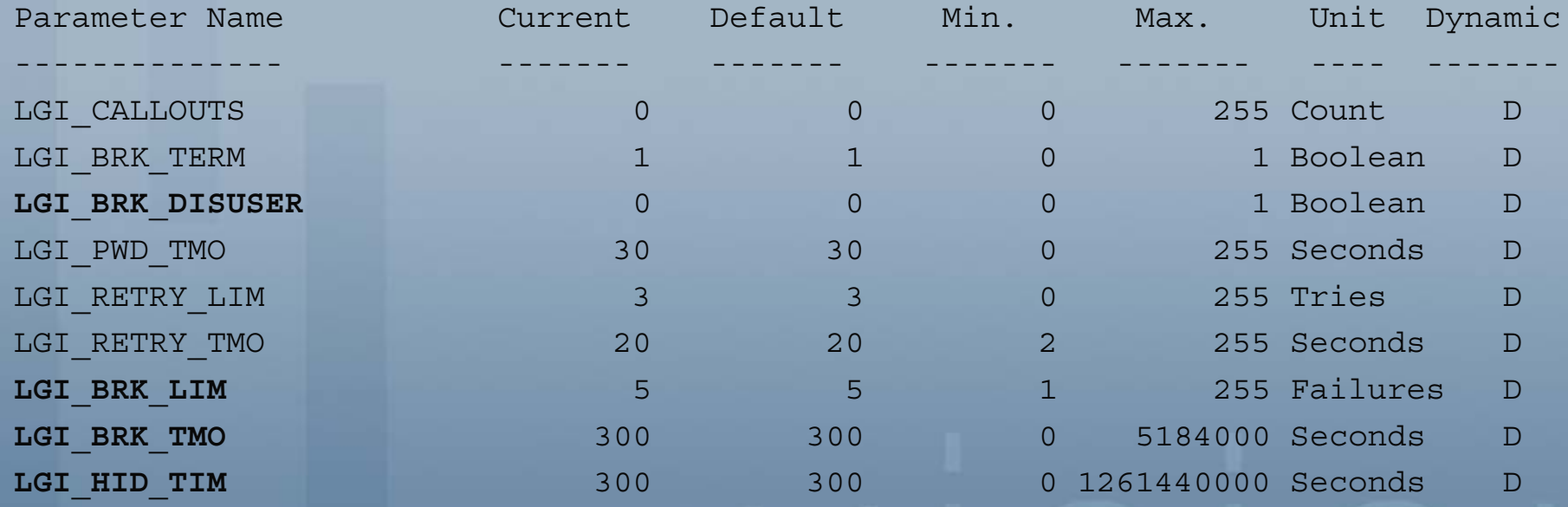

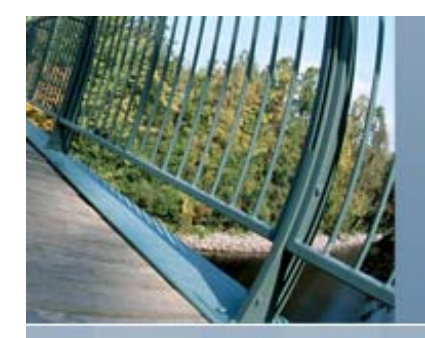

CLASS3\$ **SET HOST 0**

Welcome to OpenVMS (TM) Alpha Operating System, Version V8.3

Username: **PARSEC1**Password:User authorization failureUsername: **PARSEC1**Password:User authorization failureUsername: **PARSEC1**Password:User authorization failure%REM-S-END, control returned to node CLASS3::

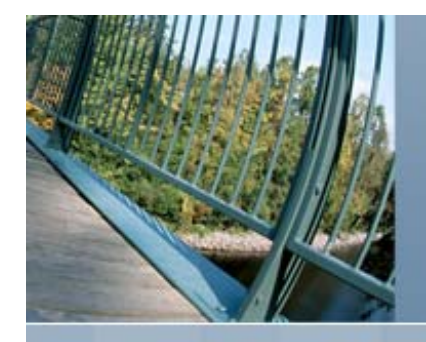

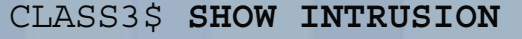

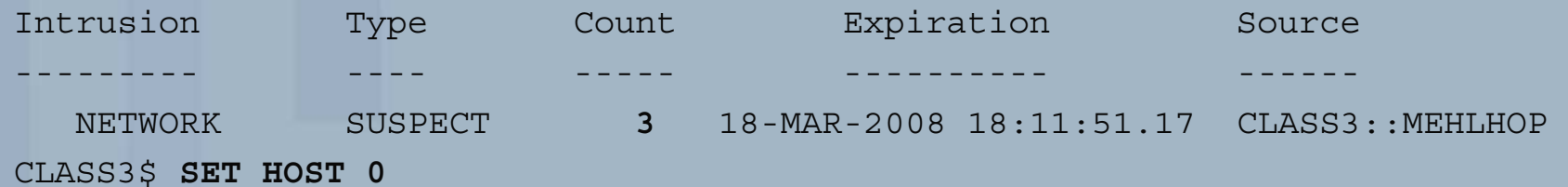

Welcome to OpenVMS (TM) Alpha Operating System, Version V8.3

Username: **PARSEC1**Password:User authorization failureUsername: **PARSEC1**Password:User authorization failureUsername: P**ARSEC1**Password:User authorization failure%REM-S-END, control returned to node CLASS3::

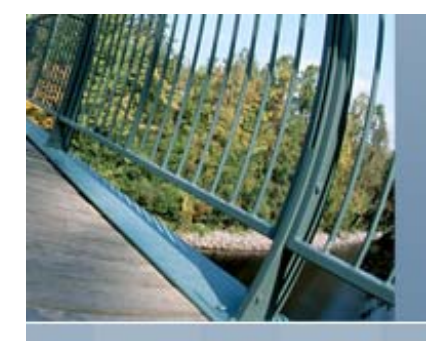

### CLASS3\$ **SHOW INTRUSION** Intrusion Type Count Expiration Source --------- ---- ----- ---------- ------NETWORK INTRUDER **6** 18-MAR-2008 18:02:54.57 CLASS3::MEHLHOP CLASS3\$ **SET HOST 0** Welcome to OpenVMS (TM) Alpha Operating System, Version V8.3 Username: **PARSEC1**Password:User authorization failure

Username: **PARSEC1**Password:User authorization failureUsername: **PARSEC1**Password:User authorization failure

### %REM-S-END, control returned to node CLASS3::

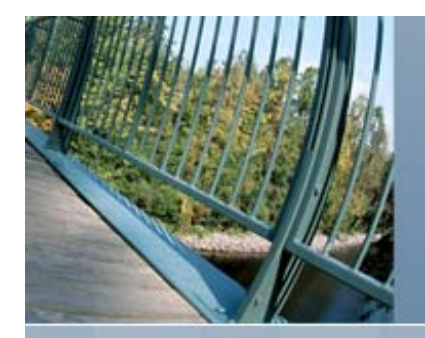

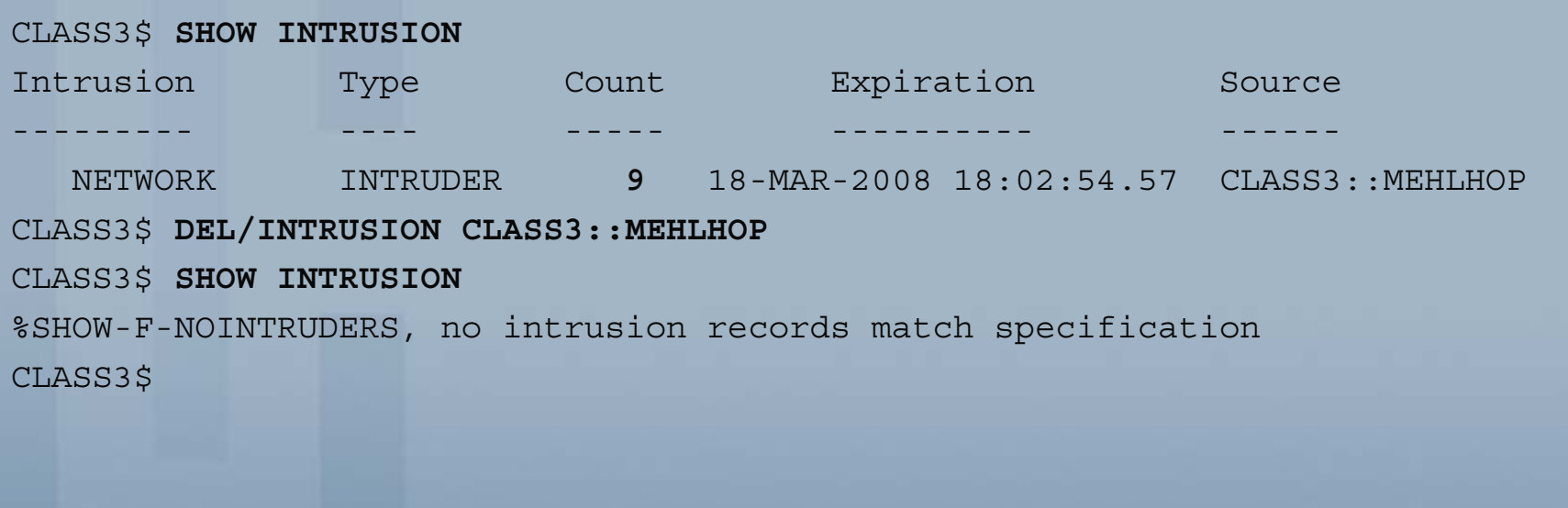

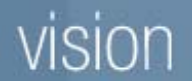

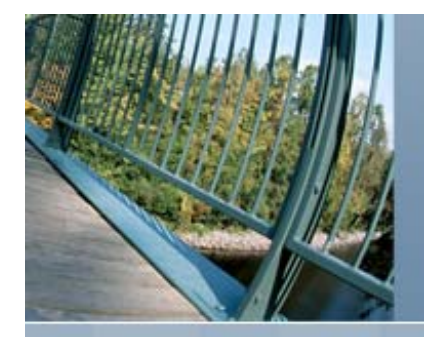

CLASS3\$ **SET HOST 0**

Welcome to OpenVMS (TM) Alpha Operating System, Version V8.3

Username: **PARSEC1**

### Password:

Welcome to OpenVMS (TM) Alpha Operating System, Version V8.3 on node CLASS3 Last interactive login on Tuesday, 18-MAR-2008 17:37:08.78

**13 failures since last successful login**

\$

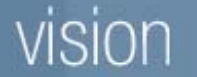

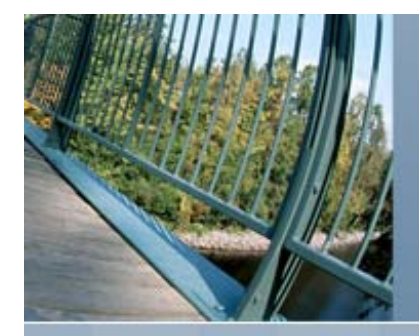

**Network and Internet ConsiderationHubs vs. Switches**

- $\bullet$ A hub essentially connects all the wires together
- $\bullet$ Switches and routers are store and forward boxes
- $\bullet$  Throw in network monitoring analyzers and
	- When connected to hub all data is viewable
	- When connected to a switch only the data on that system can be monitored
	- Managed switches may allow copying all data to a singe port

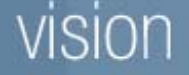

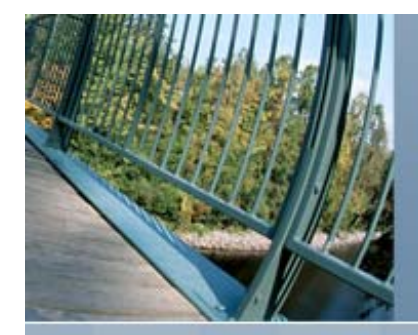

- OpenVMS has the ability to audit nearly everything that happens on the system.
- The following are items that you can audit:
	- ACL Mount INSTALL Authorization Time SYSGEN Identifier Connection NCP Audit Persona Process Breakin Login Logfailure Logout Privilege Use FILE access All
- 
- 
- **There are two types of auditing** 
	- Alarms go to any terminal that has been enabled as the operator terminal; by default the console terminal
	- $\triangleright$  Audits go to the audit server log file

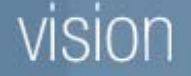

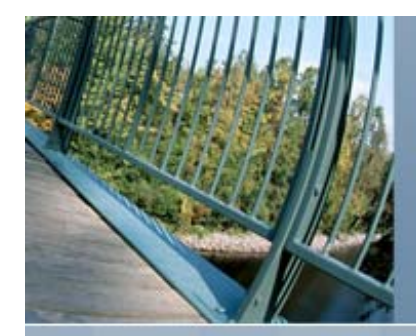

**• The command to view security auditing is:** 

\$ show audit

**• The command to enable security auditing is:** 

\$ set audit/audit/enable=item

**• The command to enable security alarms is:** 

\$ set audit/alarm/enable=item

• The command to disable security auditing is:

\$ set audit/audit/disable=item

**• The command to disable security alarms is:** 

\$ set audit/alarm/disable=item

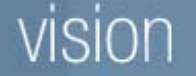

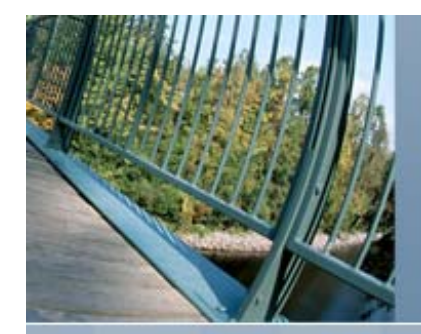

```
$ show audit
System security alarms currently enabled for:
 ACIAuthorizationAudit: illformedBreakin: dialup,local,remote,network,detached
 Logfailure: batch,dialup,local,remote,network,subprocess,detached
System security audits currently enabled for:
 ACLAuthorizationAudit: illformedBreakin: dialup, local, remote, network, detached
 Login: 
  batch,dialup,local,remote,network,subprocess,detached,server
 Logfailure: 
  batch,dialup,local,remote,network,subprocess,detached,server
 Logout: 
  batch,dialup,local,remote,network,subprocess,detached,server
```
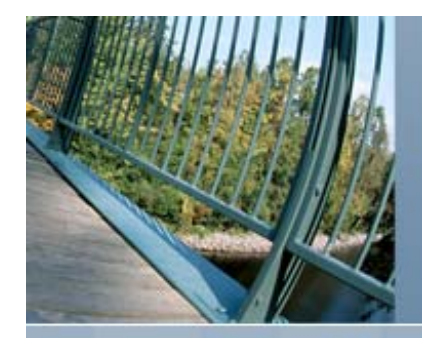

\$

### **Security Auditing**

```
$ set audit/audit/enable=sysgen
$ set audit/alarm/enable=time
$ show audit
System security alarms currently enabled for:
 ACLAuthorizationTimeAudit: illformedBreakin: dialup,local,remote,network,detached
 Logfailure: batch,dialup,local,remote,network,subprocess,detached
System security audits currently enabled for:
 ACL
 AuthorizationSYSGENAudit: illformedBreakin: dialup,local,remote,network,detached
 Login: 
  batch,dialup,local,remote,network,subprocess,detached,server
 Logfailure: 
  batch,dialup,local,remote,network,subprocess,detached,server
 Logout: 
  batch,dialup,local,remote,network,subprocess,detached,server
```
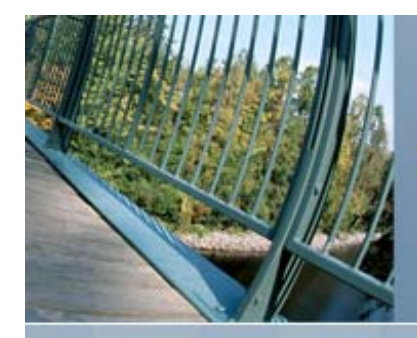

- To generate Audit reports, issue: \$ analyze/audit/qualifiers [file-spec]
- The default file-spec is the audit server log file SYS\$MANAGER:SECURITY.AUDIT\$JOURNAL
- The following are the qualifiers that can be specified:

/BEFORE /BINARY /BRIEF /EVENT\_TYPE /FULL /IGNORE /OUTPUT /INTERACTIVE/PAUSE /SELECT /SINCE /SUMMARY

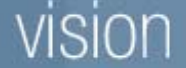

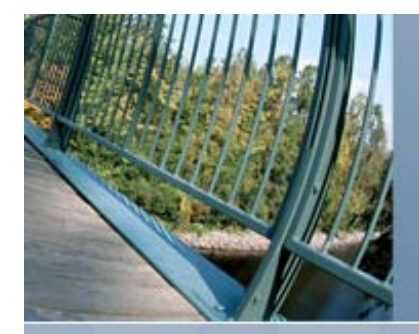

### **Security Auditing - Example**

\$ **ana/audit/since=1-jan-2008/summary sys\$manager:security.audit\$journal**

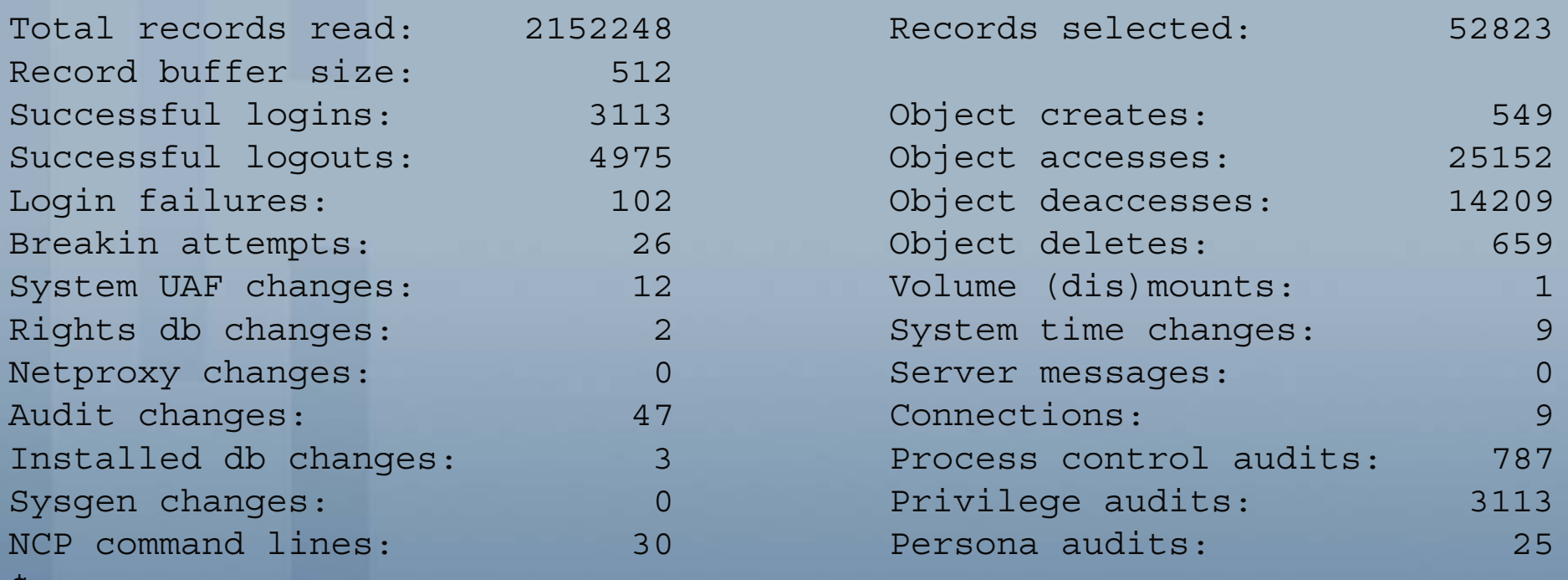

 $\mathcal{D}$ 

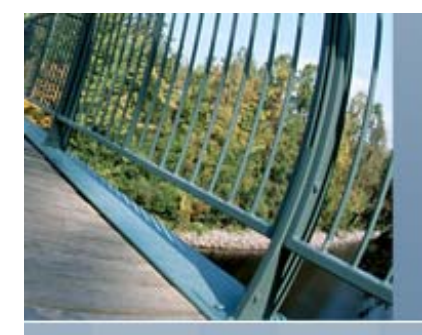

## **Security Auditing - Example**

\$ **ana/audit/since=1-mar-2008/event=authorization sys\$manager:security.audit\$journal**

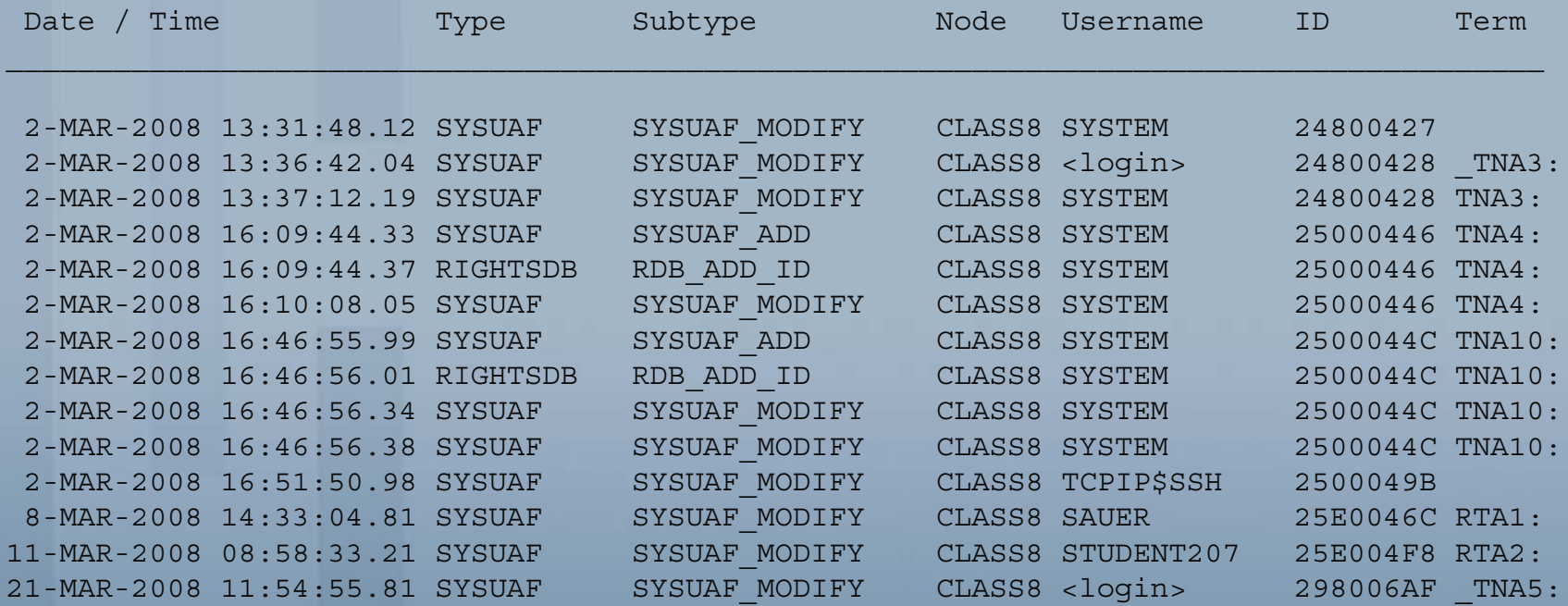

Command >

End Of File for input reached.

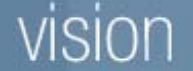

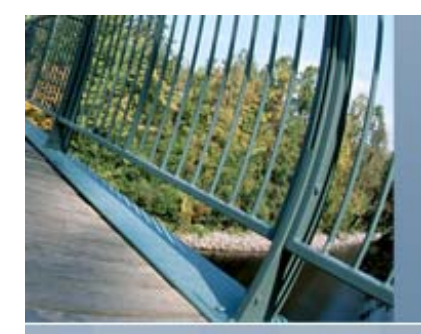

### **Network and Internet Consideration**

- $\bullet$  Minimize the use of username and passwords over network
	- For example, consider the access control string below:

### \$ **copy/log xyz.dat alpha2"spencer foobar"::dka200:[foobar]**

- In the above example the username and password would be sent in a packet over the network in plain text
- Someone looking over the shoulder of someone else typing from the command line can see the username, password and nodename

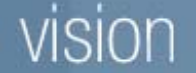

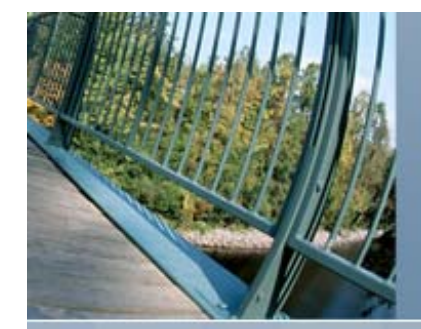

### **DECNET Proxy Example**

CLASS2> **mc authorize**UAF> **add/proxy class8::sauer sauer/default** %UAF-I-NAFADDMSG, proxy from CLASS8::SAUER to SAUER added UAF> **show/proxy class8::sauer**

Default proxies are flagged with (D)

CLASS8::SAUERSAUER (D) UAF> **remove/proxy class8::sauer** %UAF-I-NAFREMMSG, proxy from CLASS8::SAUER to \* removed UAF>

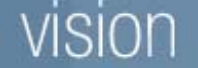

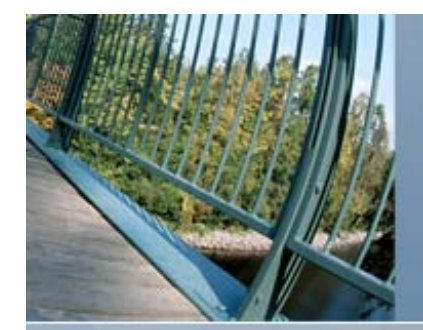

### **TCP/IP Proxy Example**

```
$ set process/privilege=(sysprv,syslck)
$ tcpip
TCPIP> add proxy system /remote_user=williams /host=yahoo.parsec.com
TCPIP> show proxy system
VMS User name Type User ID Group ID Host name
SYSTEM CD WILLIAMS YAHOO.PARSEC.COM
TCPIP> Exit\boldsymbol{\zeta}$ tcpip
TCPIP> remove proxy system
VMS User name Type User ID Group ID Host name
SYSTEM CD WILLIAMS YAHOO.PARSEC.COM
Remove? [N]:
y
TCPIP> Exit
```
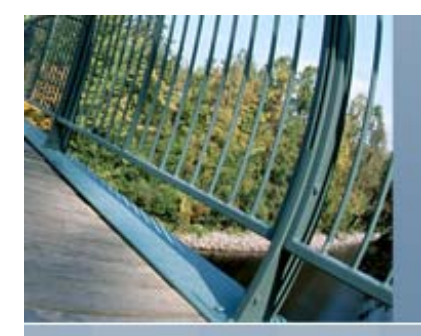

 $\bullet$ Secure Shell (SSH)

Protects the user's data on network by encrypting it

 Supported authentications include password, public key and host based

• OpenVMS implementation of SSH server does not use the secondary password for user accounts

• Keys are normally generated when SSH is initially configured

• Enabled via an option in TCPIP\$CONFIG.COM

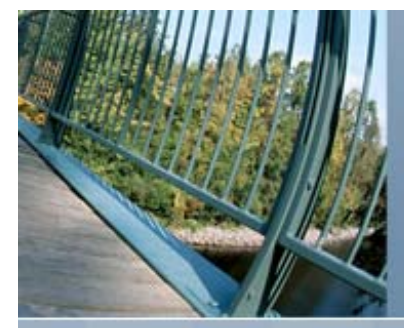

\$ **ssh system@class3.parsec.com** !use system as a username not the current one Host key not found from database.

Key fingerprint:

xizif-vobyc-sucep-myvac-kyhil-devas-kyzev-cumus-hysec-lyhen-fexyx

You can get a public key's fingerprint by running

\$ ssh\_keygen "-F" publickey.pub

on the keyfile.

\$

Host key saved to ssh2/hostkeys/key\_22\_class3\_parsec\_com.pub

host key for class3.parsec.com, accepted by williams Fri May 16 2008 19:33:55

*system's password:* Authentication successful.

Welcome to OpenVMS (TM) Alpha Operating System, Version V8.3 Last interactive login on Thursday, 10-APR-2008 15:07:34.16 Last non-interactive login on Friday, 16-MAY-2008 11:52:22.56

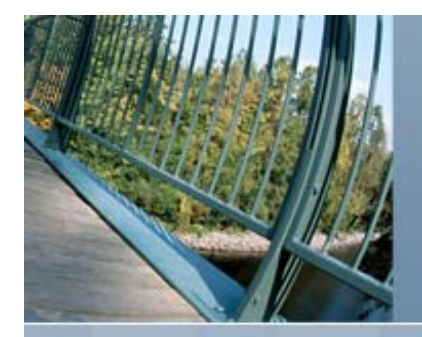

- $\bullet$  Secure Shell (SSH)
	- Supports stunneling or secure tunnel
		- Provides encrypted communication for applications not designed for it
		- Tunnel set up when SSH connection is set up
		- Application communications to remote host through tunnel
		- Support included for passive mode FTP and X11 tunneling

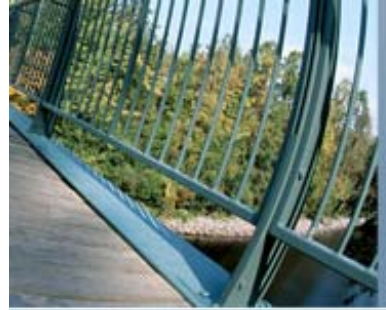

```
CLASS1> ssh system@class3.parsec.com -"R" ftp/2001:localhost:21
system's password:
Authentication successful.Welcome to OpenVMS (TM) Alpha Operating System, Version V8.3
    Last interactive login on Friday, 16-MAY-2008 13:39:31.12
    Last non-interactive login on Friday, 16-MAY-2008 11:52:22.56
CLASS3> ftp localhost 2001
220 paul.parsec.com FTP Server (Version 5.7) Ready.
Connected to LOCALHOST.Name (LOCALHOST:system): williams
331 Username williams requires a Password
Password:230 User logged in.
FTP> passive on
Passive is ON.FTP> ls x.*227 Entering Passive Mode (127,0,0,1,192,26)
150 Opening data connection for x.* (127.0.0.1,49179)
x.bck;2x.x;32226 NLST Directory transfer complete
17 bytes received in 00:00:00.00 seconds (162.12 Mbytes/s)
FTP> quit
221 Goodbye.
CLASS3>
```
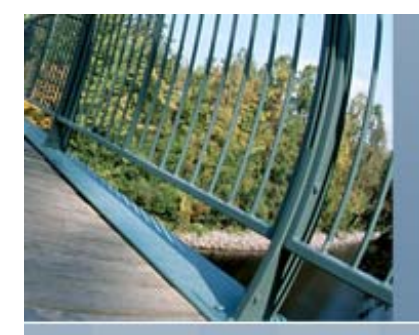

- $\bullet$  Secure File Transfer (SFTP)
	- Same communications protocol as SSH
	- > Is not as advanced as OpenVMS FTP
	- Uses the same public and private keys used by SSH providing host authentications
	- Enabled via the same option as SSH in TCPIP\$CONFIG.COM

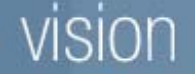

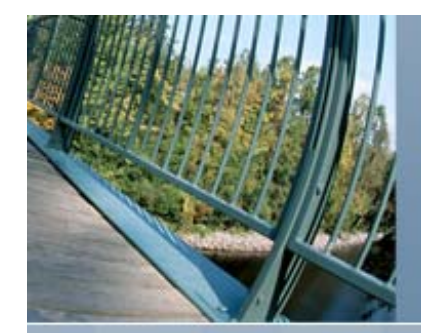

• Three headed dog that guarded the gate to Hades

•Created by MIT to provide strong authentication for client/server applications

•Configuration not covered in this webinar

•Overview of the three parts of Kerberos

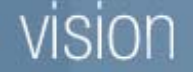

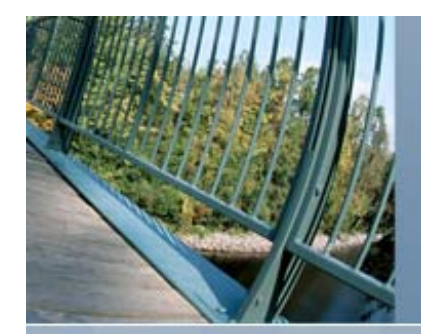

- $\bullet$  Kerberos Support
	- > Kerberos Version 3.2 is based on MIT Kerberos V5
	- Release 1.4.1, including security patches

### $\bullet$ Operating System Support

- OpenVMS Industry Standard 64 V 8.3 or higher
- OpenVMS Alpha V 8.3 or higher
- ▶ Kerberos Version 2.0 for OpenVMS VAX V 7.3 and Alpha V 7.2-2

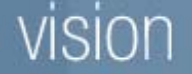

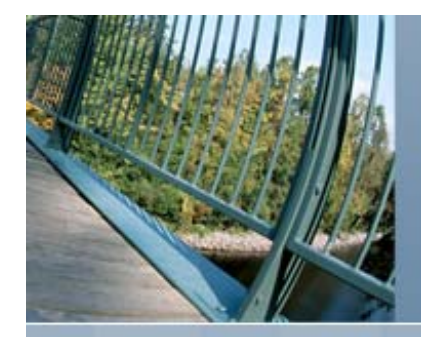

### •TCP/IP Transport

- hp TCP/IP Services for OpenVMS V 5.6 or higher
- ▶ Other versions compatible with older versions of Kerberos
- ▶ If using third-party TCP/IP product such as Multinet or TCPware from Process Software Corporation, please contact them for support versions

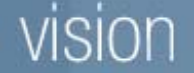

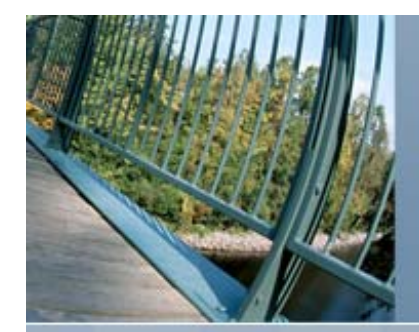

- $\bullet$  First head of three headed dog represents the Kerberos server
	- Key Distribution Center (KDC)
	- Authentication Service (AS)
	- Ticket Granting Service (TGS)
	- The server contains all passwords associated with each principal and should be highly secured

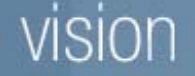

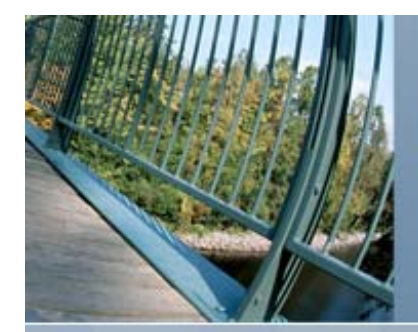

- Second head of three headed dog represents the client
	- Any entity that gets a service ticket for a Kerberos service
	- $\triangleright$  Server must be configured as a client
		- Allows client utilities to be used to manager the server

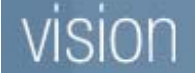

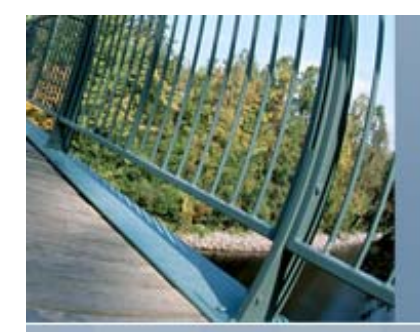

•Third head of three headed dog represents the application server

 Also known as Kerberized programs that clients communicate with using Kerberos tickets

 OpenVMS currently provides a Kerberized version of Telnet and Kerberos support in SSH

 Once authentication has completed, all other communication is normal for the application

Tickets are time stamped to limit reuse

 $\triangleright$  Because of the time limited value of the tickets,

time must be synchronized on all systems involved

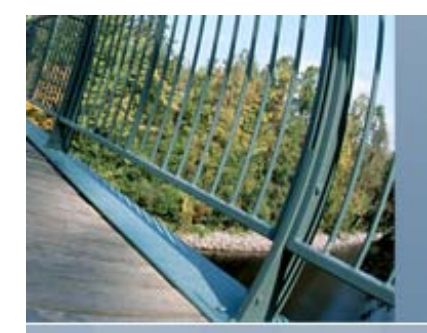

ision

# **Kerberos – Simplified Diagram**

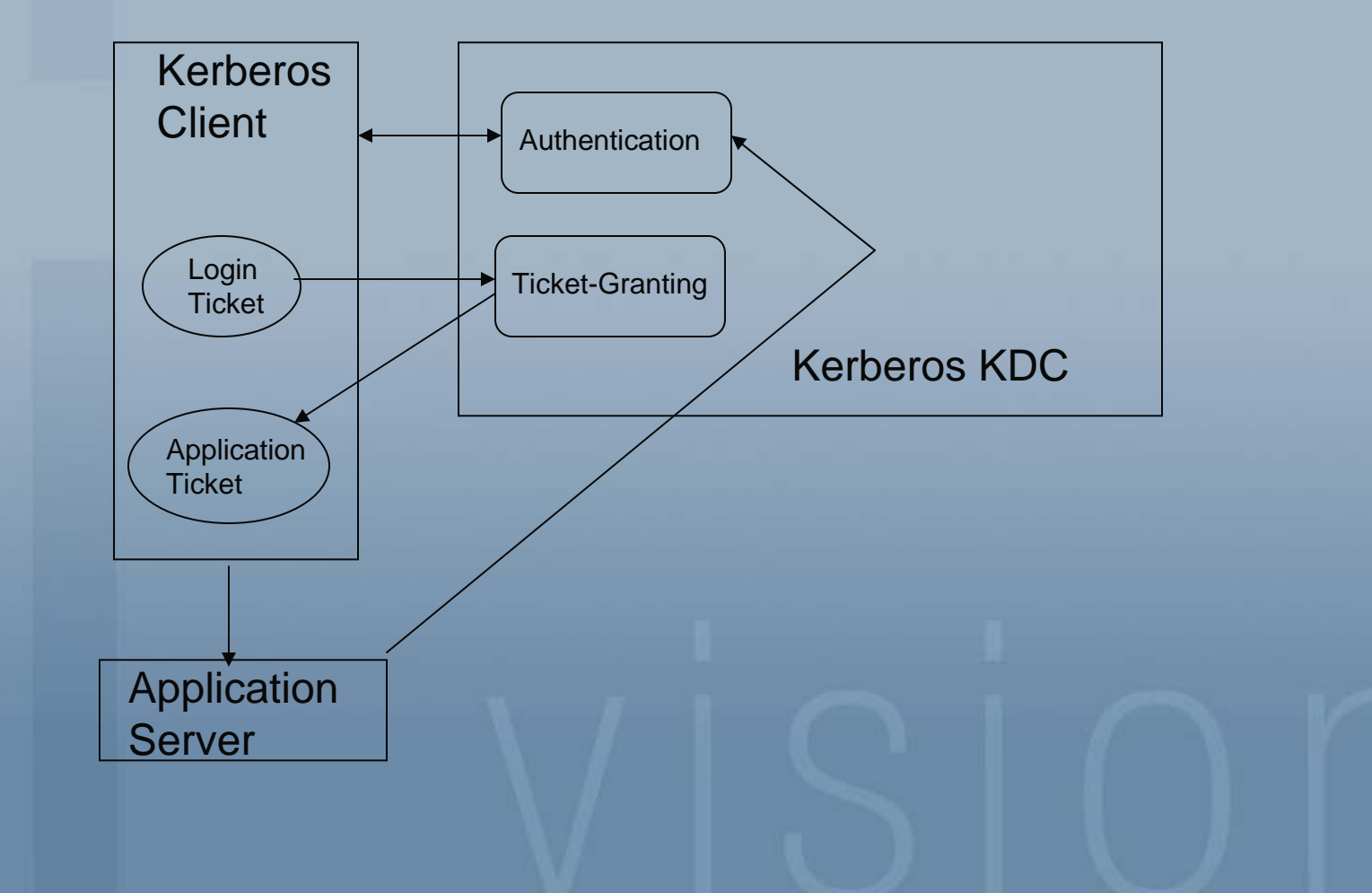

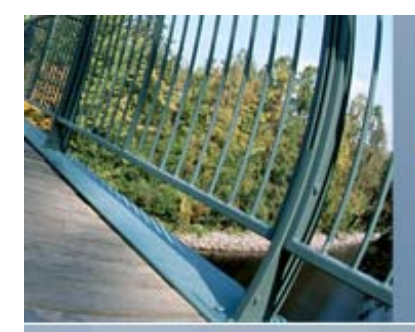

# **Secure Socket Layer**

- •Secure web browser (https://) uses SSL
- •SSL Version 1.4 is based on OpenSSL 0.9.8o
- •Easily integrated into any application that wants secure implementation (at the programming level)
- **Operating System**  OpenVMS Industry Standard 64 V 8.2-1 or higher OpenVMS Alpha V 8.2 or higher Older versions available

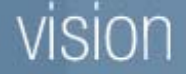

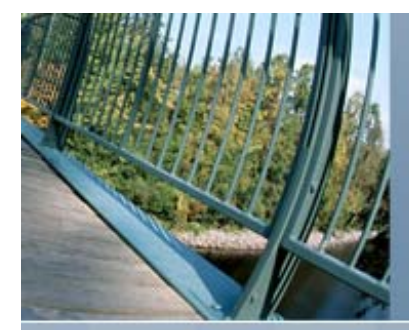

# **Secure Socket Layer Warning**

### •SSL Version 1.4 is not binary compatible with Version 1.3

### •Applications must be recompiled and relinked

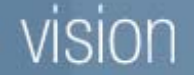

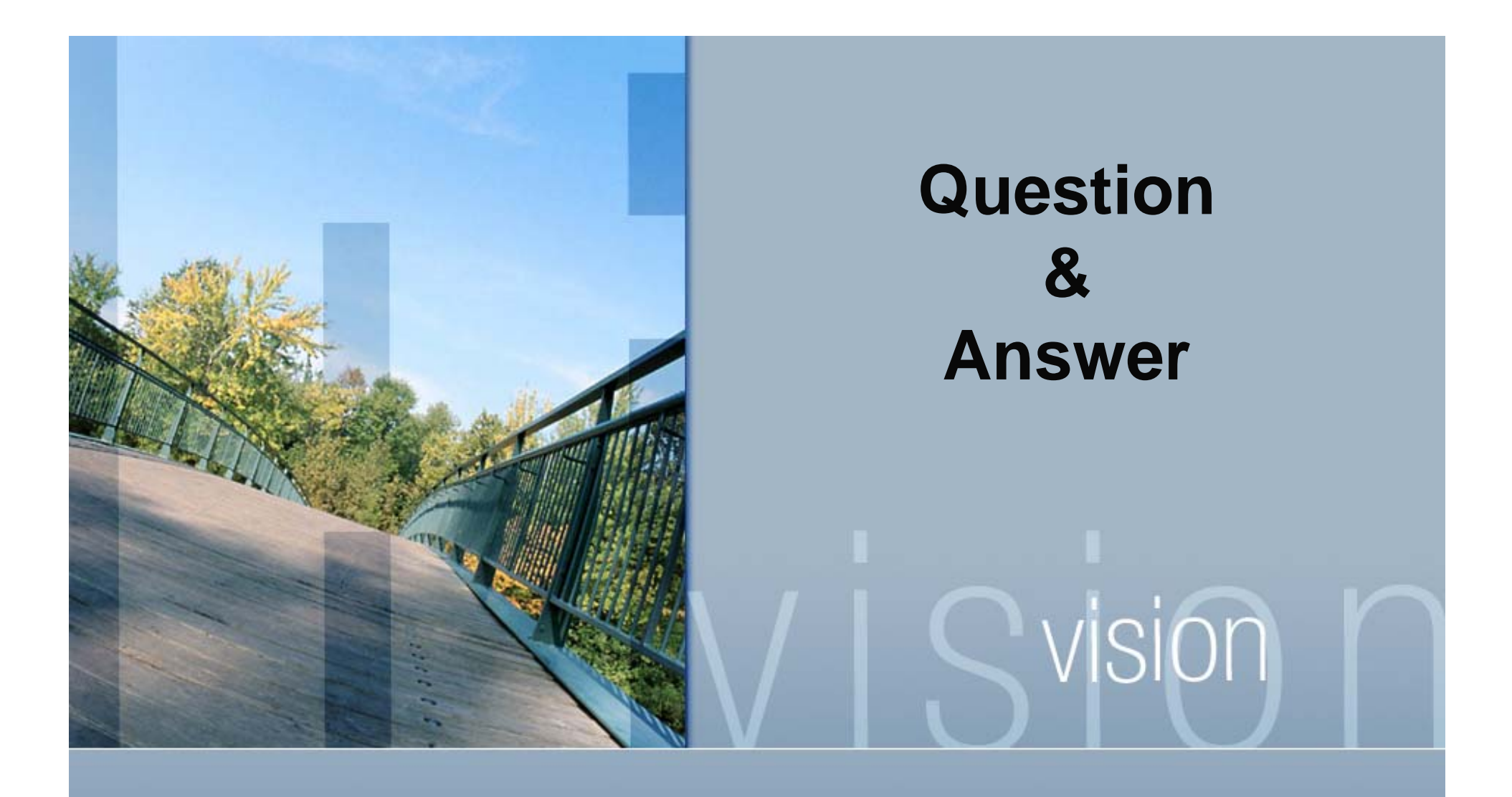

*Presented by Paul Williams* www.parsec.com | 888-4-PARSEC williams@parsec.com

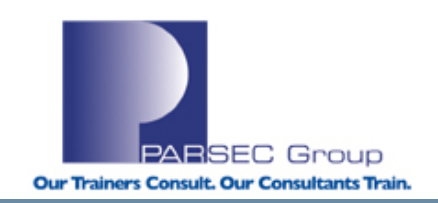

vision

*To Download this Presentation, please visit: http://www.parsec.com/public/openvmssecurity.pdf*

> *To E-mail Paulwilliams@parsec.com*

SEC Group **Our Trainers Consult. Our Consultants Train** 

**www.parsec.com | 888-4-PARSEC**